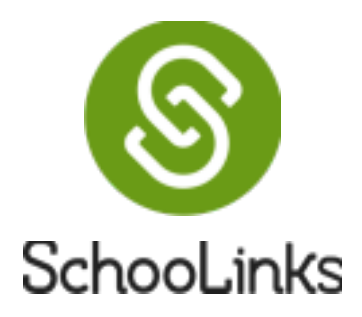

### **QUICK START GUIDE**

A Journey of Growth

## **#1What is SchooLinks**

SchooLinks is a modern College and Career Readiness platform that your district partnered with to prepare your students to become future ready and help you work more efficiently.

The platform offers more than 60 experiences, such as career interest inventory assessments, course planner, college and career search, internship matching, portfolio and more.

## **#2 Logging in https://app.schoolinks.com/login/k12**

How staff login:

Single Sign On

Log in with Clever

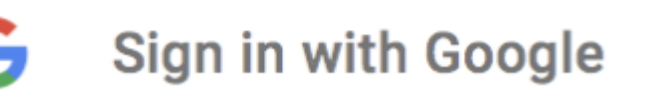

# **#3 Training & Support**

#### **Online Academy**

Good for: learning everything SchooLinks has to offer training.schoolinks.com (you have to use sign up using your district email) The online academy is a self-paced resource for you to learn the basics of SchooLinks.

### **Weekly Webinars**

Good for:Module-specific training, each session lasts between 15-30 mins You can sign up by logging into your SchooLinks account, click on the question mark icon on the top right corner, select Webinar Training

## **#4 Have a question?**

### **Live Chat**

Good for: quick and simple questions on how to use SchooLinks You will need to be logged in, so that we can address your specific question. If you are wondering about your district's specific implementation plan, this is NOT the recommended channel. In this case, we advice you to consult your district's SchooLinks project manager.

### **Email Support**

Good for: more complicated questions that require a long text explanation, or a screenshot, and you need to create a ticket for a resolution. Please email support@schoolinks.com with your specific question including a screenshot, detailed description of the problem and steps to reproduce to open a ticket for your specific question.

## **#5 FAQ**

**Why is my Recommendation Letter Portal locked?** A: The recommendation portal will remain locked unless you have outstanding letter requests from students. When a student requests you to write them a letter, you will get an email notifying you, and you can log in to SchooLinks to complete the request. Learn more about recommendation requests [here.](https://support.schoolinks.com/en/articles/4513194-understanding-college-application-flow-as-a-recommender)

#### **Some** of my students cannot login

A: Have you checked if the student has an account on SchooLinks? To check, login to your counselor account and search for that student.

**I don't know how to download career interestinventory results** A: This is the perfect time to go visit our help center at support.schoolinks.com. Make sure you are logged into the platform to view these help articles.

### **I need to know how many of my students have completed onboarding** A:

There are multiple ways you can check this, from your SchooLinks account click on the Analytics icon then choose Scope and Sequence Analytics. The "Student Onboarding" indicator will provide these details.